$\blacktriangle$  38 AIAD *Nové trendy v konštruovaní a v tvorbe technickej dokumentácie 2009 Nitra, 21. mája 2009* Obsah

# **VYUŽITIE CAD SYSTÉMOV PRI KONŠTRUKČNEJ ÚPRAVE ZARIADENIA TRIBOTESTOR**

# **CONSTRUCTION MODIFICATIONS OF THE TRIBOTESTOR DEVICE USING CAD SYSTEMS**

#### **Štefan Hajdu, Tibor Gáspár, Lukáš Košík, Marián Kučera**

#### **Abstract**

This paper deals with modernization of selected parts of tribotestor. for this purpose we used 3D softwear Pro/ENGINEER. For comparison and for increasing effectivity of inovation we converted into 3D workspace the original design too. The new constructional design assure weight and dimensions cut-down and increases the simplicity of the machine. from original design was descarded the clutch mechanism, some parts are shortened and modified. from economical and technical point of view is evaluated the choice of stock material and simplified manufacturing method which leads of from easier manipulation with stock material. in future are expected additional modifications which are based on more effective arrangement of machine parts so more expressive save of space.

#### **Key words**: tribotestor, construction, 3D modeling, CAD

#### **Úvod**

Prechod z 2D kreslenia do priestoru 3D uľahčil pri transformácii už existujúcich zadaní nový typ softwearov nazývaný CAD systémy. Možnosť pracovať z 2D dátami a posunúť ich do trojrozmernej dimenzie ponúka úplne nové možnosti pre konštruktéra. Výhodou je skutočnosť že najpoužívanejšie 3D systémy majú analogické návrhové prostredie a umožňujú jednoduché ovládanie zadávaním príkazov alebo využitím ikonového menu. V užívateľských profiloch je možné programy nastaviť podľa vlastných potrieb a zvoleného spôsobu práce. Program ponúka variabilitu aj pri tvorbe modelu možnosťou skombinovať rôzne príkazy podľa voľby užívateľa. V náčrtovom prostredí je možné rýchlim spôsobom zachytiť myšlienky a následne náčrt premeniť na model, neskôr zostavu. Netreba však zabúdať, že základom technickej dokumentácie je v prvom rade výkres. Tento slúži nielen samotnej výrobe (zaznamenanie veľkosti, tvaru, použitého polotovaru, tolerancií, drsnosti povrchov atď.), ale pomáha aj technológovi, slúži ako spätná kontrola v procese výroby a nakoniec je založený do kompletnej dokumentácie stroja či zariadenia. Samozrejmosťou využitia CAD systémov je preto možnosť vytvorenia výkresu z daného modelu alebo zostavy. Otázkou ostáva či už rozpracované projekty prevádzať do systému 3D, alebo ich ďalej spracovávať v 2D priestore. Množstvo firiem zápasí s otázkou času a samotná transformácia dát resp. celých súborov dát vyžaduje určitý časový priestor a investícia do takýchto systémov vrátanie zaškolenia konštruktérov nemusí byť lacnou záležitosťou.Jednou z alternatív môže byť paralelný prechod na nové systémy z ponechaním pôvodnej dokumentácie, pričom pri úprave resp. obnove už existujúceho zariadenia využiť systém nový. Vzniknuté výkresy budú ďalej zaradené do pôvodnej výkresovej dokumentácie stroja zo všetkými zaznamenanými zmenami. Navrhovanie a práca s veľkými, často zložitými zostavami sa stáva efektívnejšia, čo umožňuje sústrediť sa na rôzne vybrané podskupiny zostáv v rôznych pohľadoch.

#### **Kontaktná adresa**:

Ing. Štefan Hajdu, [agar.mail@gmail.com,](mailto:agar.mail@gmail.com) Ing. Tibor Gáspár, [ing.tibor.gaspar@gmail.com](mailto:ing.tibor.gaspar@gmail.com), Ing. Lukáš Košík, <u>lkosik@cenrum.sk</u>, Ing. Marián Kučera, PhD., marian.kucera@uniag.sk, KKS TF SPU v Nitre, Tr. A. Hlinku 2, 949 76 Nitra

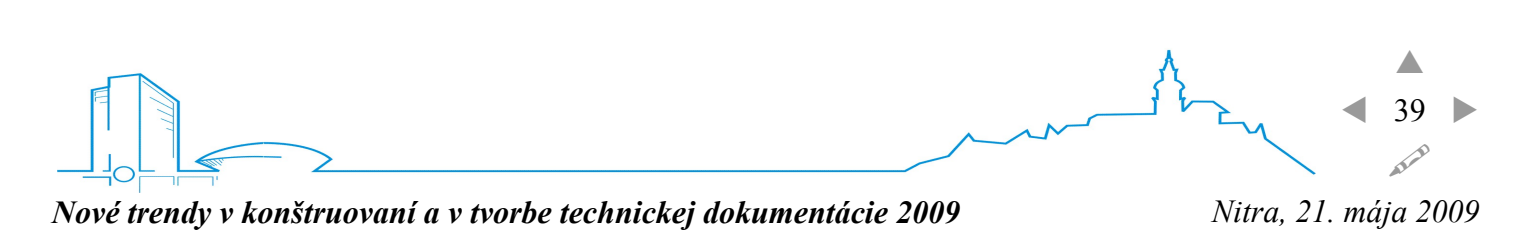

Nové návrhy a nápady sú rýchlo realizovateľné a ich integrácia do zostavy je veľmi jednoduchá. Podpora importu a exportu vytvorených dát slúži pri spolupráci s inými CAD systémami, čo je taktiež neoceniteľnou výhodou týchto systémov.

#### **Materiál a metódy**

#### Realizácia návrhu

Pri navrhovaní resp. úprave jednotlivých častí zariadenia Tribotestor sme vychádzali z pôvodného návrhu, pričom bol k dispozícii zostavný výkres realizovaný v 2D perspektíve v 2 pohľadoch (nárys, bokorys). Prvou úlohou bola analýza následná integrácia do prostredia 3D, aby bola možná ďalšia manipulácia zatiaľ ešte s pôvodným návrhom. Tvorbu nových modelov sme uskutočnili v pracovnom prostredí CAD systému Pro/Engineer. Nakoľko bol pôvodný návrh vytvorený v programe AutoCAD rozmery jednotlivých súčiastok boli dané. Pri transformácii sa nevyskytli žiadne výranejšie problémy. Rozhodujúca bola analýza jednotlivých dielov (súčiastok) a ich postupné modelovanie. Základom bolo zhotovenie rámu, následne bol z katalógu vytypovaný elektromotor 1,5 kW typ 1LA 090-2AA Tento bol na základe parametrov a príslušných rozmerov namodelovaný a vložený do 3D prostredia. Nasledovala tvorba jednotlivých častí, pričom sa uplatňovala náväznosť: Rám, elektromotor, spojka, hnaný hriadeľ atď. Tu boli jednotlivé časti už vkladané do zostavy a prostredníctvom dostupných väzieb spájané resp. ukotvované. Takáto tvorba modelovanej zostavy jednak umožní prehladné "budovanie" zostavy, zároveň však slúži aj ako kontrola pri výskyte možných rozmerových chýb jednotlivých modelov. Normalizované súčiastky boli vyberané priamo zo strojníckych tabuliek resp. katalógu normalizovaných prvkov podprogramu. Guličková skrutka a krokový motor SM32-50081-IP, ktorý zabezpečuje väzobný moment, nakoľko guličková skrutka nie je samosvorná, boli volené na základe funkcie celého zariadenia z katalógových údajov. Tlačná pružina, ktorá vyvodzuje prítlačnú silu na vzorku bola vložena do zostavy z katalógu, ktorej hlavné parametre boli vopred vypočítané.

Po vytvorení všetkých súčiastok a vytvorení kompletnej 3D zostavy sme pristúpili k samotnej inovácii vybraných prvkov. Požiadavky kladené na konštrukciu:

- zmenšenie rozmerov celého zariadenia
- zjednodušenie vybraných čatí rozmrerovo a tvarovo
- zmenšenie celkovej hmotnosti
- zjednodušenie časti pre výmenu vzorky pri dvojici hriadeľ teleso

#### Zmenšovanie rozmerov a úprava zvolených častí

Vyradením mechanickej spojky bola získaná úspora dĺžky približne o 49,5mm. Spojka bola nahradená priamym spojením hnacieho hriadeľa s hnaných prostredníctvom tesného pera obr.1. Potrebná bola úprava hnaného hriadeľa vyhotovením diery s príslušným zápichom a vyfrézovanie drážky. Úprava bola uskutočnená aj na telese vretena, kedy samotný blok z plného materiálu bol nahradený ložiskovým púzdrom v tvare rúrky vonk. priemer ø100mm spojený s rámom prostredníctvom ramien. Spojenie puzdra s ramenom je realizované podľa obr. 2.

Spojenie s rámom je uskutočnené skrutkovým spojom a pre dosiahnutie presnej polohy je teleso vretena centrované voči stolu kolíkmi. Medzi ramená sú umiestnené rozperné tyčky na spevnenie dielu. Z pôvodného návrhu sme vylúčili mazanie ložísk prostredníctvom maznice. Cieľom realizácie vzniknutého dielu bolo zníženie nákladov na výrobu či už lacnešieho polotovaru, ale aj jednoduchšej výroby a v neposlednej rade hmotnosti. Po úprave sme odčítali rozdiel hmotností pôvodného a nového návrhu ktorý činil približne 18 kg čo nie je zanedbatelná hodnota. V konštrukcii bolo realizované aj zmenšenie vzdialenosti medzi ložiskami o 10mm ktoré predstavovalo ďalšiu úsporu miesta a hmotnosti.

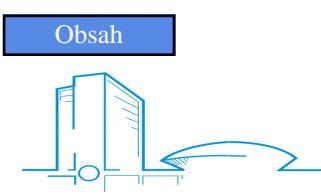

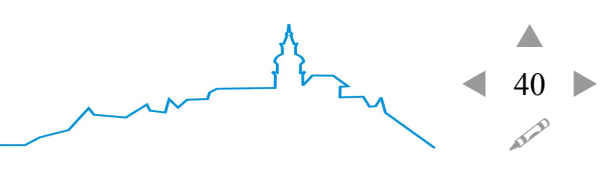

*Nové trendy v konštruovaní a v tvorbe technickej dokumentácie 2009 Nitra, 21. mája 2009*

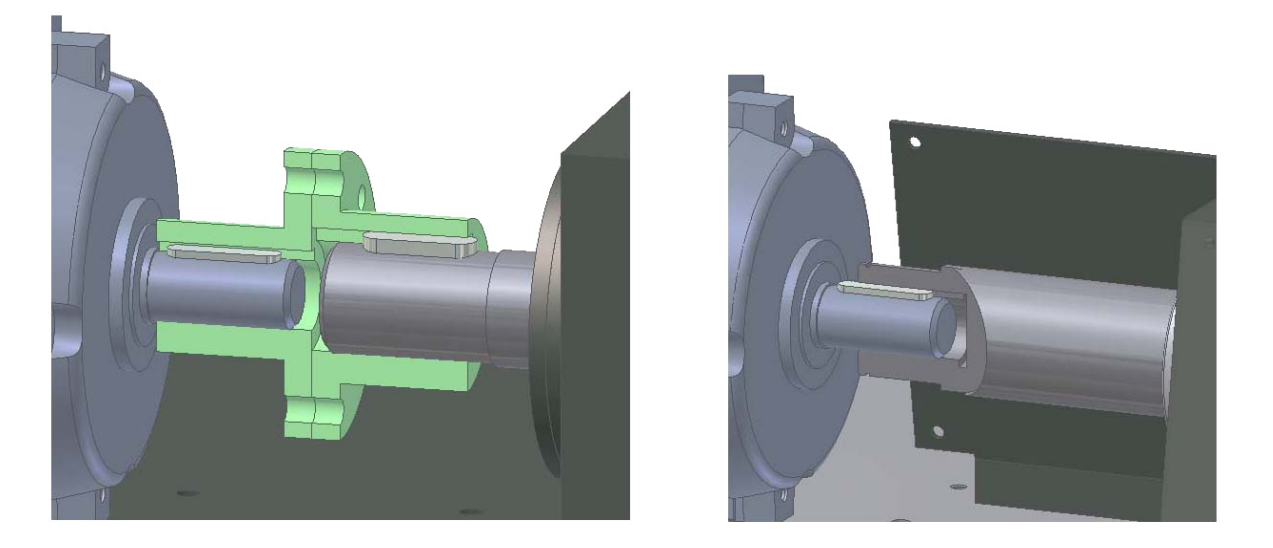

Obrázok 1 Pôvodný a nový návrh spojenia hnacieho a hnaného hriadeľa. Figure 1 Connection actuation and driven shaft, previous and new design.

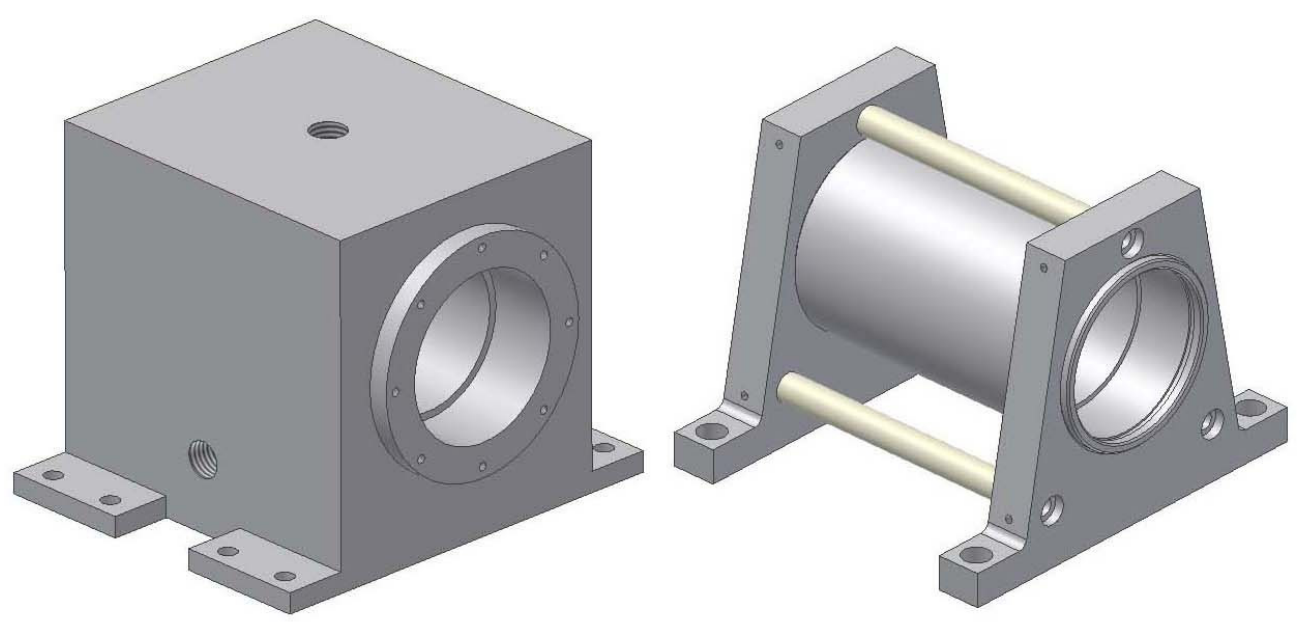

Obrázok 2 Pôvodný a nový návrh telesa vretena. Figure 2 Previous and new design of bearing housing.

Tomu bola následne prispôsobená aj dĺžka hriadeľa. Z pôvodného telesa vretena boli nakoniec odstránené aj príruby. Ložiská boli zmenené na dvojradové s bočným ochranným krytom, bez potreby riešiť prídavné mazanie. Funkčný uzol dvojice hriadeľ - rotor tribotestora je riešený pomocou upínania hriadeľa do kužeľového upínacieho púzdra.

## **Výsledky a diskusia**

Nový návrh ponúka jednoduchšie prevedenie koštrukcie, predpokladá výrazné zníženie hmotnosti a lacnejšiu alternatívu pri výbere polotovarov na jeho realizáciu.Do budúcnosti je predpoklad ďalšieho zmenšovania rozmerov celého zariadenia z dôvodu šetrenia priestoru. V časti, ktorá zabezpečuje vyvodenie prítlačnej sily, sú jednotlivé súčiastky orientované v jednej osi. Táto je kolmá na os hnacieho hriadľa ktorý prenáša rotačný pohyb na vzorku. Toto rozmiestnenie nieje z hľadiska úspory priestoru vyhovujúce obr.3.

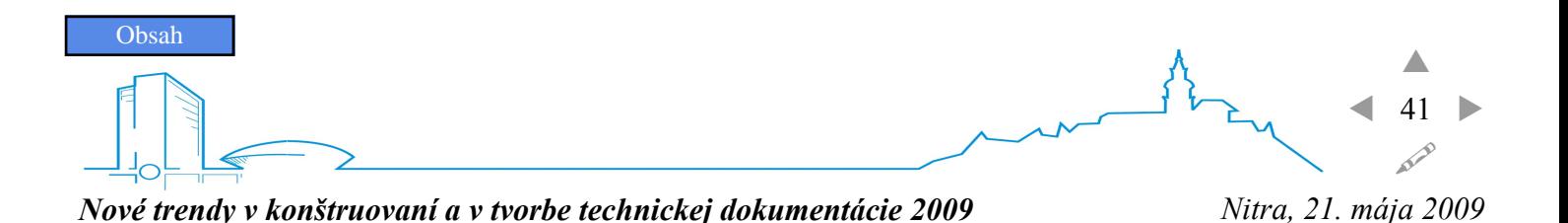

Obrázok 3 Rozmiestnenie súčastí pri pôvodnom návrhu. Figure 3 Deployment of parts in former design.

Ak by bolo možné použiť vhodnejší prevod, a tým umožniť presunutie spodnej časti zariadenia do polohy horizontálnej resp. rovnobežnej k osi hnacieho hriadeľa, rozmiestnenie by bolo efektívnejšie. Tým by sme dosiahli nielen úsporu priestoru, ale aj možnosť jednoduchšieho prenosu zariadenia obr.4.

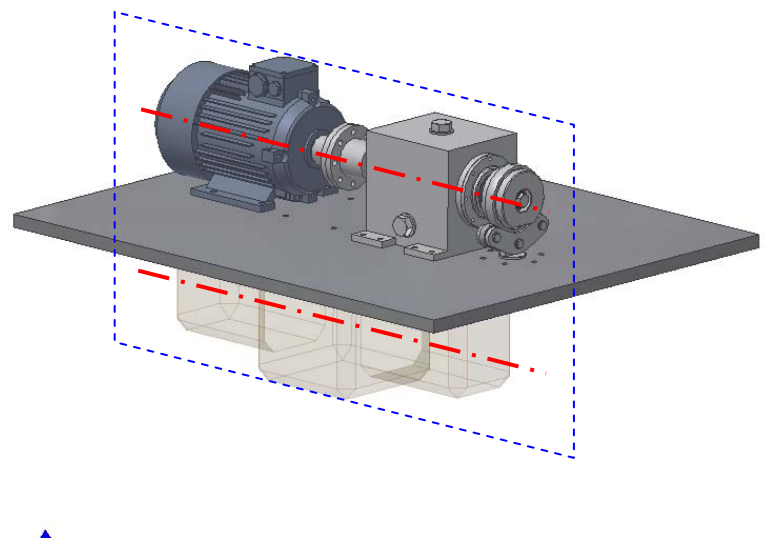

Obrázok 4 Rozmiestnenie súčastí pri uvažovanom návrhu. Figure 4 Deployment of parts in new design.

#### **Záver**

Prostredie 3D je veľmi variabilné a prispôsobivé požiadavkám konštruktéra. Transformácia myšlienok do hotového modelu sa stáva záležitosťou niekoľkých minút príp. hodín samozrejme s ohľadom na zložitosť . Táto skutočnosť výrazne urýchľuje prácu a ponúka časový priestor pre ďalšie zhodnocovanie modelu vytvoreného modelu. Vytvorený model je možné integrovať do modelovej zostavy, a tak zvyšovať predstavivosť, čo umožní prichádzať s nápaditejšími a kvalitnejšími návrhmi. Využitím konštrukčných väzieb je možné kontrolovať presnosť resp. chyby jednotlivých modelovaných návrhov (rovinnosť, súosovosť atď.).

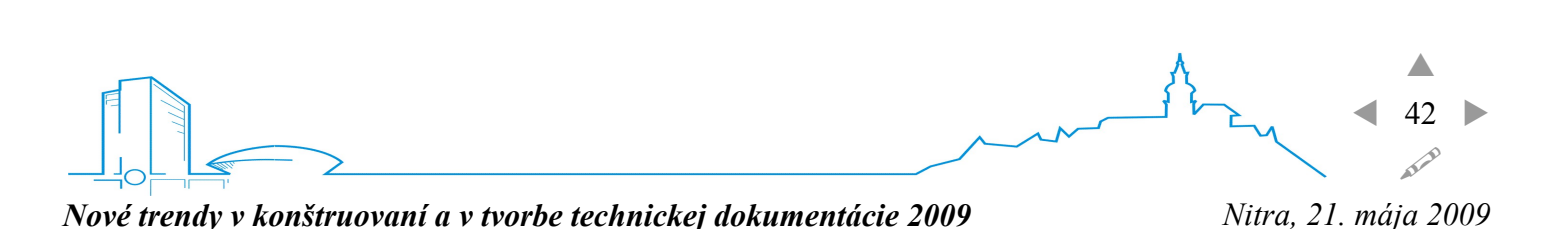

Aplikácia nových nápadov do už vytvorených modelov je jednoduchšia. Jednotlivé zmeny sa zaznamenávajú do stromového listu, kde je možné kontrolovať jednotlivé úpravy. Program ponúka funkciu vytvárania dier, vrátane normalizovaných otvorov a závitov. V katalógových knižniciach CAD systémov sú obsiahnuté štandardné diely ako skrutky, matice, tesné perá, presné alebo pružné kolíky, ložiská, hriadeľové tesnenia a ostatné poistné súčiastky. Ďalej je možné využiť ponuku viacerých typov polotovarov vrátane dutých profilov na zvýšenie produkcie.

3D návrh je možné ľahko previesť do prostredia 2D, čo sa využíva pri tvorbe výrobných výkresov a montážnych zostáv. Možnosť zápisu modelu do súboru STEP alebo SAT výrazne podporuje spoluprácu s inými CAD systémami. Nespornou výhodou je aj možnosť využitia takto zapísaných dát na ich neskoršie použitie v systémoch CAM/CAE.

## **Zoznam literatúry**

- 1. GADUŠ, J., SEDLÁR, P. 2006. Počítačom podporované konštruovanie. Nitra : Slovenská poľnohospodárska univerzita v Nitre, 149 s., 2006, ISBN 80-8069-703-5.
- 2. GADUŠ, Ján. 2006. Uplatnenie optimalizačných metód pri navrhovaní poľnohospodárskej techniky. In HOMIŠIN, Jaroslav a kol. 2006. Súčasné trendy optimalizácie strojov a zariadení. Košice : C-PRESS – vydavateľstvo a tlačiareň, 2006 450 s., ISBN 80-8073-656-1.
- v konštruovaní a tvorbe technickej dokumentácie 2005, KMaS MF SPU Nitra, máj 2005, s.54-57, 3. KADNÁR,M.-RUSNÁK,J.: Výber komunikačného rozhrania pri modernizácii skúšobného stroja TRIBOTESTOR A30. In.: Zborník z medzinárodnej vedeckej konferencie s názvom Nové trendy ISBN 80-8069-517-2.
- 4. KADNÁR,M.-RUSNÁK,J.-BENDA,I.-ŠUMICHRAST,J. Realizácia komunikačného rozhrania stroja vedeckých prác, str.46-49, ISBN 80-8069-701-9. Tribotestor A 30. In. Nové trendy v konštruovaní a v tvorbe technickej dokumentácie 2006-Zborník
- 5. KADNÁR,M.-RUSNÁK,J.-ŠUMICHRAST,J. Obslužný program pre modernizovaný skúšobný stroj Tribotestor. In. Medzinárodná konferencia Strojné inžinierstvo 2006. Bratislava SjF STU, nov.2006,s.296-300, ISBN80-227-2513-7.
- 6. RUSNÁK,J.–KADNÁR,M.: Inovácia meracieho reťazca snímania vybraných veličín skúšobného stroja TRIBOTESTOR A30. Acta technologica agriculturae 3/2005, ročník 8, s.65-68, ISSN 1335-2555.
- 7. RUSNÁK, J.-KADNÁR, M.: Konštrukčný návrh klznej dvojice skúšobného stroja Tribotestor M<sup>\*6</sup>06 pre podmienky hydrodynamického mazania. Acta technologica agriculturae 1/2006, ročník 9., s.23-26, ISBN 1335-2555.
- podmienky hydrodynamického mazania. In.: Zborník z medzinárodnej vedeckej konferencie s názvom Nové trendy v konštruovaní a tvorbe technickej dokumentácie 2004, KMaS MF SPU Nitra, máj 2004, 8. RUSNÁK,J.–KADNÁR,M.: Modifikácia klznej hlavy skúšobného stroja TRIBOTESTOR A30 pre s.121-124, ISBN 80-8069-362-5.
- 9. RUSNÁK,J.-KADNÁR,M. Modernizácia skúšobného stroja Tribotestor A30. Časopis Výrobné inžinierstvo FVT TU Košice so sídlom v Prešov, 4/2007, ročník 6, s. 65-68, ISSN 1335-7972.
- 10. RUSNÁK, J., et. al. 2009. Biologicky odbúrateľné oleje z pohľadu ich tribologických vlastností. Monografia. Nitra : Slovenská poľnohospodárska univerzita v Nitre, 2009, 55 s., ISBN 978-80-552-0166-5.
- 7 prístroje a interpretácia : monografia. 1. vyd. Nitra : Slovenská poľnohospodárska univerzita, 2008. 8 s. ISBN 978-80-8069-998-7 11. KADNÁR, M. - RUSNÁK, J. Ekologické oleje aplikované do oblasti klzných uložení : metódy,

#### **Súhrn**

Obsahom článku je modernizácia vybraných častí zariadenia tribotestor. Na jej realizáciu bol využitý CAD systém proEngineer. Pre porovnanie a zvýšenie efektivity pri inovácii bol do 3D priestoru konvertovaný

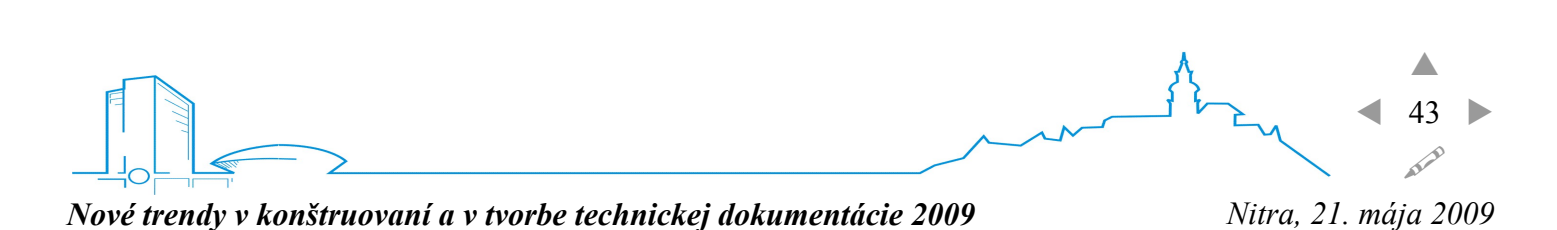

aj pôvodný návrh. Nový konštrukčný návrh zabezpečuje zníženie hmotnosti, zmenšenie rozmerov a zjednodušenie zariadenia. Z pôvodného návrhu bola vyradená spojka, boli skrátené niektoré funkčné časti, u iných bola prevedená úprava. Z ekonomického a technologického hľadiska je možné hodnotiť aj vhodnejší výber polotovaru, jednoduchší spôsob výroby ktorý vyplíva z ľahšej manipulácie s obrobkom. Do budúcnosti je možné uskutočniť ďalšie úpravy, ktorých predpokladom by bolo efektívnejšie rozmiestnenie jednotlivých častí zariadenia, teda ďalšie výrazné ušetrenie priestoru.

**Kľúčové slová**: tribotestor, konštrukcia, 3D modelovanie, CAD

Tento článok vznikol v súvislosti s riešením výskumnej úlohy VEGA 1/0712/08: Analýza vplyvu náhodného procesu zaťažovania na tribologické vlastnosti vybraných materiálov.